# **Keyboard Shortcuts**

Learn all about Paperless Pipeline's keyboard shortcuts for Windows and MacOS.

Who Can Do This? Anyone.

# Quick Add

From anywhere in Pipeline, use the available hot keys to quickly add a transaction or upload docs.

#### **Add Transaction**

To add a new transaction, press the keys:

- Ctrl + Alt + T (Windows)
- Ctrl + Opt + T (MacOS)

#### **Upload Docs**

To upload new docs, press the keys:

- Ctrl + Alt + D (Windows)
- Ctrl + Opt + D (MacOS)

# **Quick Navigate**

From anywhere in Pipeline, use the available hot keys to quickly navigate to a certain page from the top menu.

#### Go to Home Page

To go to the *Home* page, press the keys:

- Ctrl + Alt + 1 (Windows)
- Ctrl + Opt + 1 (MacOS)

### **Go to Transactions List Page**

To go to the *Transactions List* page, press the keys:

- Ctrl + Alt + 2 (Windows)
- Ctrl + Opt + 2 (MacOS)

### Go to Tasks Page

To go to the Tasks page, press the keys:

- Ctrl + Alt + 3 (Windows)
- Ctrl + Opt + 3 (MacOS)

#### Go to Unassigned Page

To go to the *Unassigned* page, press the keys:

- Ctrl + Alt + 4 (Windows)
- Ctrl + Opt + 4 (MacOS)

#### Go to Unreviewed Page

To go to the *Unreviewed* page, press the keys:

- Ctrl + Alt + 5 (Windows)
- Ctrl + Opt + 5 (MacOS)

## Go to Reports Page

To go to the *Reports* page, press the keys:

- Ctrl + Alt + 6 (Windows)
- Ctrl + Opt + 6 (MacOS)

#### Go to Reference Page

To go to the Reference page, press the keys:

- Ctrl + Alt + 7 (Windows)
- Ctrl + Opt + 7 (MacOS)

#### Go to the Admin / Settings Area

To go to the Admin / Settings area, press the keys:

- Ctrl + Alt + Z (Windows)
- Ctrl + Opt + Z (MacOS)

## **Transactions**

Use the available transaction hot keys while you're viewing a transaction.

#### **Edit a Transaction**

To edit the transaction you are viewing, press the keys:

- Ctrl + Alt + E (Windows)
- Ctrl + Opt + E (MacOS)

#### Compose a Note / Email

To compose a note or email on a transaction, press the keys:

- Ctrl + Alt + N (Windows)
- Ctrl + Opt + N (MacOS)

#### **Documents**

While you're previewing documents in Pipeline, use the available hot keys to quickly navigate through docs and (for admins) mark them as reviewed.

#### **Show Next Page**

To show the next page of the document, press ">".

#### **Show Previous Page**

To show the next page of the document, press "<".

#### Jump to a Specific Page

To jump to a specific page, type in the page number.

#### Mark a Doc as Reviewed

To mark a doc as reviewed, press the keys:

- Alt + R (Windows)
- Opt + R (MacOS)

## **Show Previous Doc**

To show the previous document, press "Shift" + ">".

## **Show Next Doc**

To show the next document, press "Shift" + " < ".

# Complete List of Hot Keys

| Quick Add |         |  |
|-----------|---------|--|
| Commands  | Windows |  |

| Commands        | Windows        | MacOS          |
|-----------------|----------------|----------------|
| Add Transaction | Ctrl + Alt + T | Ctrl + Opt + T |
|                 | a. I. II. a    | c              |

Upload Docs Ctrl + Alt + D Ctrl + Opt + D

#### **Quick Navigate**

| Commands                     | Windows        | MacOS          |
|------------------------------|----------------|----------------|
| Go to Home page              | Ctrl + Alt + 1 | Ctrl + Opt + 1 |
| Go to Transactions List page | Ctrl + Alt + 2 | Ctrl + Opt + 2 |
| Go to Tasks page             | Ctrl + Alt + 3 | Ctrl + Opt + 3 |
| Go to Unassigned page        | Ctrl + Alt + 4 | Ctrl + Opt + 4 |
| Go to Unreviewed page        | Ctrl + Alt + 5 | Ctrl + Opt + 5 |
| Go to Reports page           | Ctrl + Alt + 6 | Ctrl + Opt + 6 |
| Go to Reference page         | Ctrl + Alt + 7 | Ctrl + Opt + 7 |
| Go to Admin / Settings area  | Ctrl + Alt + Z | Ctrl + Opt + Z |

### Transactions

| Commands               | Windows        | MacOS          |
|------------------------|----------------|----------------|
| Edit a Transaction     | Ctrl + Alt + E | Ctrl + Opt + E |
| Compose a Note / Email | Ctrl + Alt + N | Ctrl + Opt + N |

#### **Documents**

| Commands            | Windows | MacOS |
|---------------------|---------|-------|
| Move Forward a Page | >       | >     |
| Go Back a Page      | <       | <     |

| Jump to a Specific Page             | Type in the page number. | Type in the page number. |
|-------------------------------------|--------------------------|--------------------------|
| Show Previous Doc                   | Shift + ^                | Shift + ^                |
| Show Next Doc                       | Shift + *                | Shift + `                |
| Mark a Doc as Reviewed (for Admins) | Alt + R                  | Opt + R                  |

# Pipeline Pro Webinar: Keyboard Shortcuts

In this Pipeline Pro webinar, learn valuable keyboard shortcuts that will streamline and optimize your Pipeline skills.

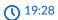

View more Pipeline Pro Webinars here  $\rightarrow$